# Navigate360: Quick-Search Student Look-Up

The Quick-Search bar allows users to search a student by three unique indicators: Name, E#, or Student Email

# 1. Open a student profile page using the Quick Search bar at the top of Navigate pages

#### • Look up a student by typing the *Student's Name*

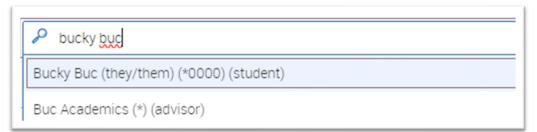

## • Look up a student by searching for their E#

E00000000 P Bucky Buc (they/them) (\*0000) (student)

## o Look up a student by search the first half of their *ETSU Student Email Address*

Q bucb12@ Bucky Buc (they/them) (\*0000) (student)

 $\circ$   $\;$  Click the desired student's name from the drop-down menu